# **Bedienungsanleitung [FrSky TWIN-Serie](https://www.mhm-modellbau.de/frsky-taranis-xlite.php) Sender**

# **DUALES 2,4GHz-Übertragungssystem**

Die TWIN-Serie zeichnet sich als robustes Funksystem aus und bietet die Möglichkeit, im TW-Modus gleichzeitig zwei 2,4GHz-Frequenzen auf demselben Empfänger zu nutzen. Im Gegensatz zu standardmäßigen Aktiv-Standby-Redundanzlösungen stellt das TW-Aktiv-Aktiv-Protokoll sicher, dass beide 2,4GHz-Frequenzbänder gleichzeitig auf HF-Modul und Empfänger der TWIN-Serie aktiviert sind.

Ausgestattet mit zwei internen 2,4GHz -HF-Antennen bietet die TWIN-Serie eine umfassende multidirektionale Abdeckung für die Signalübertragung. Durch die Nutzung dieser Eigenschaften bietet die TWIN-Serie weniger Latenz, höhere Zuverlässigkeit und schnellere Datenraten. Zusätzlich zum TW-Modus unterstützt die TWIN-Serie auch die Modi ACCST D16 und ACCESS. Dies bedeutet, dass Benutzer von einer breiten Palette kompatibler Empfängeroptionen profitieren können, aus denen sie beim Bau des RC-Modells auswählen können.

## **ETHOS-Betriebssystem**

ETHOS ist ein völlig neues Betriebssystem, das von Grund auf von RC-Experten entwickelt wurde und Benutzern ein leistungsstarkes, intuitives und flexibles Erlebnis bietet, das den Spaß am RC-Hobby maximieren kann!

# **Features**

# **TD-ISRM RF-Modul**

- DUALES 2,4GHz-Übertragungssystem Unterstützt mehrere HF-Protokolle: ACCST D16 / ACCESS / TW-Modi
- TW-Modus
	- o Hochbelastbares HF-Modul, das zwei gleichzeitig arbeitende 2,4-G-Signale liefert
	- o Fernsteuerung (Zehn Kilometer, Reichweite Fernsteuerung und extrem niedrige Latenz mit Telemetrie
	- o Geringe Latenz (<4 ms) unterstützt vollständige Telemetrie

# **2S Li-Akku-Balance-Aufladung über USB-C:**

Die grüne LED-Anzeige zeigt Folgendes an: LED an: Ladevorgang LED aus: Laden beendet Blinken: Ladefehler

Hinweis:

- 1. Laden Sie den Akku mit dem USB-Adapter auf (Spannung: 5 V + 0,2 V, Strom: > 2,0 A), wenn Sie die USB-Ladefunktion verwenden.
- 2. Je niedriger die anfängliche Ladespannung ist, desto besser ist der Ladeeffekt, wenn die Spannungsdifferenz zwischen den beiden Zellen 50 mV überschreitet.

# **Mit der Zeit lässt die Leistung aller Akkus nach.**

**Prüfen Sie es deshalb regelmäßig die Leistung Ihres Senderakkus. Dies sollte mindestens vor Beginn jeder Flugsaison und nach längerer Nichtverwendung des Senders geschehen. Bauen Sie hierzu dazu den Akku aus und schließen Sie ihn an ein Ladegerät an.** 

**Die im Sender eingebaute Ladeelektronik kann diesen Leistungsabfall nicht feststellen. Bei zu starker Leistungsabnahme könnte sich der Sender während des Flugs abschalten, was zu einem Absturz des Modells führen kann.**

#### **Navigationsleiste**

Die linke Navigationssteuerung übernimmt RTN, SYS, MDL, DISP und Seite auf/ab. Mit der rechten Navigationssteuerung können Sie scrollen und eingeben.

### **ETHOS Suite**

Mit der ETHOS Suite können Sie Bootloader, Firmware, SD-Karte und den Flash aktualisieren sowie Bildund Audioformate konvertieren. Sie finden diese unter [ethos.frsky-rc.com](https://ethos.frsky-rc.com/)

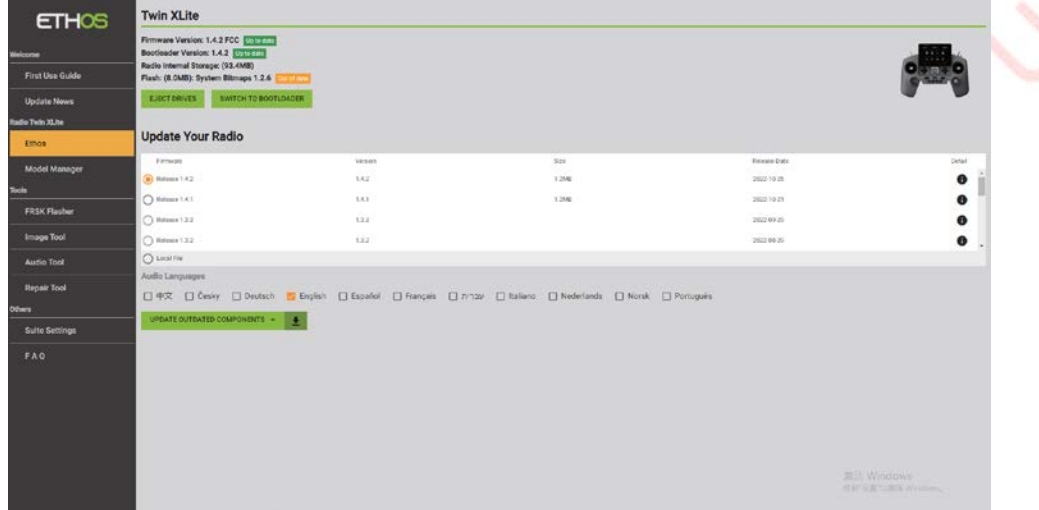

Hinweis: Um die ETHOS Suite mit einem FrSky ETHOS-Sender zu verwenden, halten Sie bitte immer den Bootloader auf der neuesten Version.

### **Erstellen eines neuen Modells**

Schritt 1: Gehen Sie zunächst zu den Systemeinstellungen und klicken Sie dann auf Modellauswahl, um den Modelltyp auszuwählen.

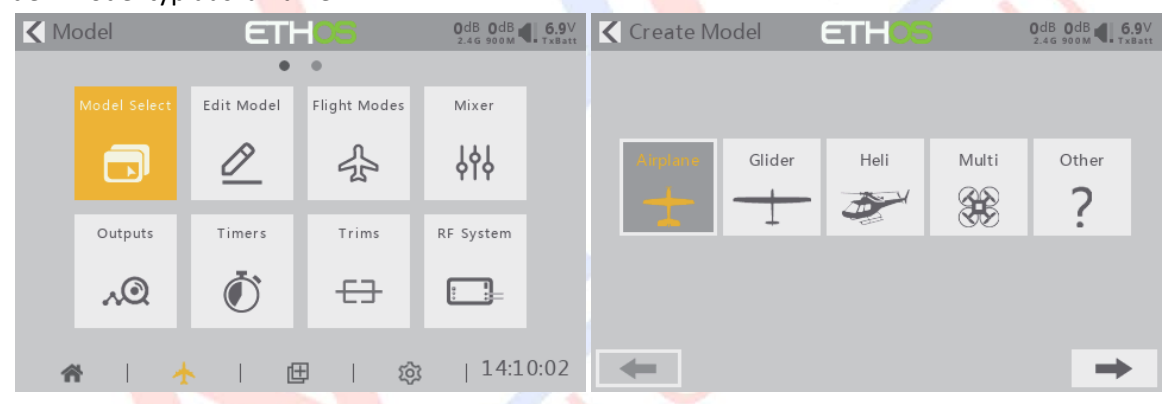

Schritt 2: Konfigurieren Sie den Modellkanal und erstellen Sie den Modellnamen.

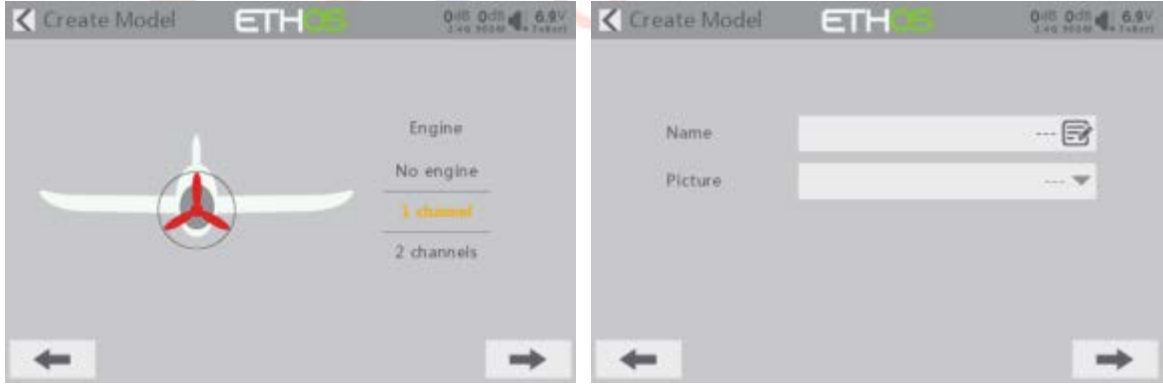

# **Modell-Setup-Verfahren – Internes Modul**

### Schritt 1:

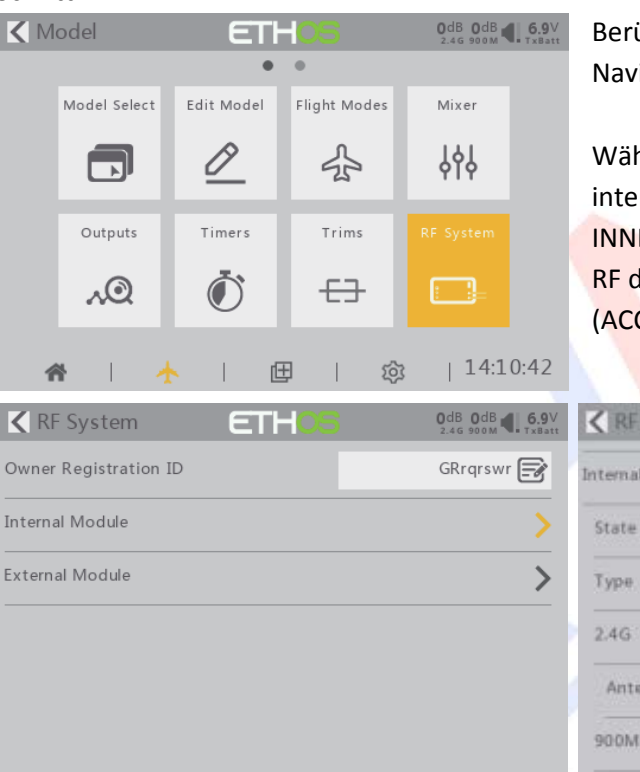

Berühren Sie den Bildschirm oder verwenden Sie die igationstasten, um das RF-Systemmenü aufzurufen.

nlen Sie das INT-MODUL. Schalten Sie dann die rne HF ein und wählen Sie die AUSSEN- oder ENANTENNE. Stellen Sie den Modus für die interne les Senders entsprechend Ihrem Empfänger ein CESS, ACCST D16, TW-Modus).

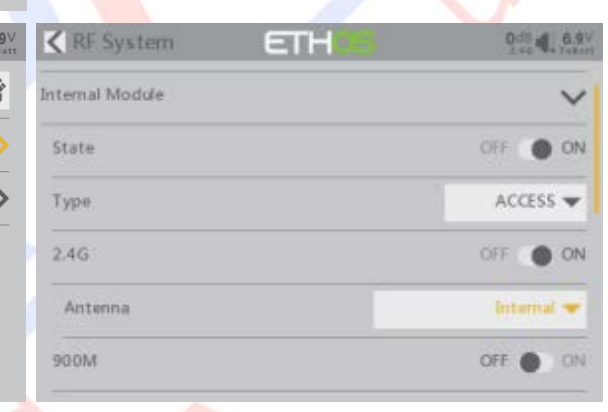

## Schritt 2: Stellen Sie den Kanalbereich ein

Das TANDEM RF-Modul unterstützt 24 Kanäle, der Kanalbereich ist konfigurierbar und muss vor der Verwendung noch einmal überprüft werden.

![](_page_2_Figure_8.jpeg)

![](_page_2_Picture_120.jpeg)

![](_page_2_Figure_10.jpeg)

![](_page_2_Picture_121.jpeg)

Beim Anlegen eines neuen Modells weist das System dem Empfänger automatisch eine Nummer zu, die Sie problemlos ändern können. Der Bereich der Modell-ID liegt zwischen 00 und 63. Die Standardnummer ist 01. Sobald der Empfänger auf die gewünschte Nummer eingestellt und an den Sender gebunden ist, muss der Bindungsvorgang nicht wiederholt werden, es sei denn, die Empfängernummer wird geändert. Stellen Sie an dieser Stelle die Empfangsnummer auf Ihre bevorzugte Nummer ein und wiederholen Sie den Bindungsvorgang. Schritt 4: Registrierung

Wählen Sie im ACCESS-Modus oder TWIN-Modus [Registrieren] für den Registrierungsstatus auf der Funkseite aus. Drücken Sie dann die F/S-Taste, schalten Sie Ihren Receiver ein und wählen Sie "RX Name XX" und [Registrieren], um den Registrierungsvorgang abzuschließen. Schalten Sie dann den Empfänger aus.

![](_page_3_Picture_118.jpeg)

# Schritt 5: Automatisches Binden (Smart Match)

Wählen Sie [Binden] und schalten Sie Ihren Empfänger ein. Wählen Sie den Empfänger aus und schließen Sie den Vorgang ab. Das System bestätigt "Binden erfolgreich". (Das Drücken der Taste "F/S" ist in ACCESS nicht zum Binden erforderlich. Weitere Informationen finden Sie im Handbuch des Empfängers.)

![](_page_3_Picture_119.jpeg)

Schritt 6: Stellen Sie den Failsafe-Modus ein

Bei Aktivierung gibt es drei ausfallsichere Modi: Kein Impuls, Halten und Benutzerdefiniert. Um einen diesen Modus zu verwenden, wählen Sie ihn im Menü aus und warten Sie 9 Sekunden, bis die Fail-Safe-Funktion wirksam wird.

- Modus "Keine Impulse": Bei Signalverlust erzeugt der Empfänger auf keinem PWM-Kanal Impulse.
- Hold-Modus: Empfänger gibt weiterhin die letzten Positionen aus, bevor das Signal verloren ging.
- Benutzerdefiniert: Voreingestellt auf die erforderlichen Positionen auf dem verlorenen Signal.

![](_page_3_Picture_120.jpeg)

Hinweis:

- Wenn Failsafe auf der Senderseite deaktiviert ist, wird die Failsafe-Einstellung auf des Empfängers verwendet.
- SBUS/F.Port/FBUS-Port unterstützten den ausfallsicheren Modus "Kein Impuls" nicht und geben immer Signale aus. Stellen Sie "Hold" oder "Custom" für den SBUS-Port ein.

Schritt 7: Reichweite

Die Reichweite bezieht sich auf den Reichweitenprüfmodus des Senders. Vor jedem Flug sollte ein Reichweitentest durchgeführt werden. Bewegen Sie den Cursor auf "Set", scrollen Sie mit dem Encoder, um den Modus "RANGE" auszuwählen, und drücken Sie den Encoder. Im Reichweitenprüfungsmodus wird die effektive Entfernung auf 1/30 verringert. Drücken Sie den Encoder erneut und wechseln Sie in den Normalzustand.

![](_page_4_Picture_111.jpeg)

![](_page_4_Picture_3.jpeg)

#### **Verwenden eines externen HF-Moduls**

![](_page_4_Picture_112.jpeg)

Das externe HF-Modul kann per Software ein- oder ausgeschaltet werden. Der Einrichtungsprozess ist der gleiche wie für die interne RF. Externe Module sollten deaktiviert sein, wenn sie nicht verwendet werden.

#### **Altgeräteentsorgung**

Elektronische Geräte dürfen nicht einfach in eine übliche Mülltonne geworfen werden. Der Artikel ist daher mit dem nebenstehenden Symbol gekennzeichnet. Dieses Symbol bedeutet, dass elektrische und elektronische Geräte am Ende ihrer Nutzungsdauer, vom Hausmüll getrennt, entsorgt werden müssen. Entsorgen Sie das Gerät bei Ihrer örtlichen kommunalen Sammelstelle oder Recycling-Zentrum. Dies gilt für alle Länder der Europäischen Union sowie anderen Europäischen Ländern mit separatem Sammelsystem.

#### Konformitätserklärung

Das Gerät wurde gemäß den europäisch harmonisierten Richtlinien bewertet, was bedeutet, dass Sie ein Produkt besitzen, das die Sicherheitsstandards der Europäischen Gemeinschaft erfüllt. Wenn Sie eine Konformitätserklärung benötigen, können Sie diese bei der MHM-Modellbau GmbH & Co. KG anfordern. MHM-Modellbau GmbH & Co. KG®

![](_page_4_Picture_11.jpeg)

Neudorfer Str. 281 F 09474 Crottendorf WEEE-Reg.-Nr. DE 41692360 www.mhm-modellbau.de

lı Güümm